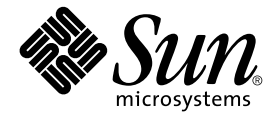

# Sun Fire™ 280R Server Produkthinweise

Sun Microsystems, Inc. 4150 Network Circle Santa Clara, CA 95054, USA 650-960-1300

Teile-Nr. 806-7725-12 Mai 2003 Version A

Bitte senden Sie Ihre Anmerkungen zu diesem Dokument an: http://www.sun.com/hwdocs/feedback

Copyright 2003 Sun Microsystems, Inc., 4150 Network Circle, Santa Clara, California 95054, U.S.A. Alle Rechte vorbehalten.

Die Technologie des Produkts, das in dem vorliegenden Dokument beschrieben wird, ist das geistige Eigentum von Sun Microsystems, Inc. Dieses geistige Eigentum kann insbesondere und ohne Einschränkung ein oder mehrere der unter http://www.sun.com/patents aufgeführten US-Patente sowie ein oder mehrere zusätzliche Patente oder anhängige Patentanmeldungen in den Vereinigten Staaten und anderen Ländern umfassen.

Das vorliegende Dokument und das Produkt, auf das sich dieses Dokument bezieht, werden im Rahmen von Lizenzen verbreitet, die ihre Verwendung, Vervielfältigung, Verteilung und Entkompilierung beschränken. Ohne die vorherige schriftliche Genehmigung von Sun und etwaiger Lizenzgeber darf weder das Produkt noch die Dokument ganz oder teilweise in irgendeiner Form oder auf irgendeine Art und Weise reproduziert werden.

Software Dritter, einschließlich Schriftart-Technologie, ist urheberrechtlich geschützt und wird von den Lieferanten von Sun lizenziert.

Teile des Produkts sind möglicherweise von Berkeley BSD-Systemen abgeleitet, für die von der University of California eine Lizenz erteilt wurde. UNIX ist eine eingetragene Marke in den USA und anderen Ländern und wird ausschließlich durch X/Open Company, Ltd. lizenziert.

Sun, Sun Microsystems, das Sun-Logo, Sun Fire, Solaris, SunSolve Online, SunVTS, OpenBoot, Sun StorEdge, JumpStart und das Solaris-Logo sind in den USA und anderen Ländern Marken oder eingetragene Marken von Sun Microsystems, Inc.

Alle SPARC-Marken werden unter Lizenz verwendet und sind in den USA und in anderen Ländern Marken oder eingetragene Marken von SPARC International, Inc. Produkte mit SPARC-Warenzeichen basieren auf einer von Sun Microsystems, Inc. entwickelten Architektur.

Die grafische Benutzeroberfläche (GUI) für OPEN LOOK und Sun™ wurde von Sun Microsystems, Inc. für ihre Benutzer und Lizenznehmer entwickelt. Sun erkennt die Pionierarbeit von Xerox auf dem Gebiet der Forschung und Entwicklung des Konzepts visueller oder grafischer Benutzeroberflächen für die Computerbranche an. Sun besitzt eine nicht ausschließliche Lizenz von Xerox für die grafische Benutzeroberfläche (GUI) von Xerox, die sich auch auf die Lizenznehmer von Sun erstreckt, die OPEN LOOK-GUIs implementieren und anderweitig die schriftlichen Lizenzverträge von Sun einhalten. Regierungsaufträge: Kommerzielle Software —Für bei der Regierung beschäftigte Benutzer gelten die Standard-Lizenzvereinbarungen

DIE DOKUMENTATION WIRD OHNE MANGELGEWÄHR ZUR VERFÜGUNG GESTELLT. ALLE AUSDRÜCKLICHEN ODER STILLSCHWEIGENDEN BEDINGUNGEN, GEWÄHRLEISTUNGEN UND ZUSICHERUNGEN, EINSCHLIESSLICH DIE STILLSCHWEIGENDE GARANTIE DER MARKTFÄHIGKEIT, EIGNUNG FÜR EINEN BESTIMMTEN ZWECK ODER NICHTVERLETZUNG VON BESTIMMUNGEN UND RECHTEN, SIND AUSGESCHLOSSEN, ES SEI DENN, DIESE HAFTUNGSAUSSCHLÜSSE BESITZEN KEINE RECHTLICHE GÜLTIGKEIT.

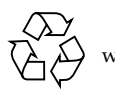

Bitte wiederverwerten

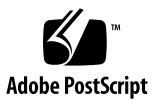

## Sun Fire 280R Server Produkthinweise

Dieses Dokument enthält neue Informationen zum Sun Fire™ 280R Server. Die folgenden Themen werden behandelt:

- "900-MHz-, 1,015-GHz- und 1,2-GHz-UltraSPARC III Cu CPU-Module" auf [Seite 2](#page-3-0)
- ["Informationen zur Vorinstallation der Solaris-Betriebsumgebung" auf Seite 4](#page-5-0)
- ["Anweisungen zum Einbau eines Servers in einem Sun Rack 900" auf Seite 7](#page-8-0)
- ["Hardwarefragen" auf Seite 8](#page-9-0)
- ["Softwarefragen" auf Seite 10](#page-11-0)
- ["Errata in der Dokumentation" auf Seite 12](#page-13-0)

# Zugriff auf aktuelle Dokumentationen

Unter der folgenden Adresse können Sie eine breite Auswahl von Sun-Dokumentationen, einschließlich lokalisierter Versionen, lesen, drucken und erwerben:

http://www.sun.com/documentation

Sie finden auf dieser Website die neueste Version der Produktdokumentation zum Sun Fire 280R Server sowie die aktuelle Version dieser Produkthinweise.

# <span id="page-3-0"></span>900-MHz-, 1,015-GHz- und 1,2-GHz-UltraSPARC III Cu CPU-Module

Für den Sun Fire 280R Server sind 900-MHz-, 1,015-GHz- und 1,2-GHz-UltraSPARC® III Cu CPU-Module (CPUs) verfügbar. Systeme, die mit 900-MHz-, 1,015-GHz- und 1,2-GHz-UltraSPARC III Cu CPU-Modulen bestückt sind, erfüllen die in diesem Dokument beschriebenen Anforderungen.

Wenn Sie einen Sun Fire 280R Server erstmals mit einem UltraSPARC III Cu CPU-Modul ausrüsten, müssen Sie sicherstellen, dass das System die in den folgenden Abschnitten beschriebenen Anforderungen erfüllt.

# Erforderliche Systemhardware

In diesem Abschnitt werden die Anforderungen beschrieben, die für die CPU-Module und die Lüfter gelten, die diese Module kühlen.

#### CPU-Module

Sie können das System mit einem oder zwei UltraSPARC III Cu CPU-Modulen der gleichen Geschwindigkeit konfigurieren.

Das 900-MHz-UltraSPARC III Cu CPU-Modul hat die Teilenummer 501-6002.

Das 1,015-GHz-UltraSPARC III Cu CPU-Modul hat die Teilenummer 501-6395.

Das 1,2-GHz-UltraSPARC III Cu CPU-Modul hat die Teilenummer 501-6485.

#### Lüfterbaugruppe

Sie müssen die Lüfterbaugruppe X9820A (540-5088) zur Kühlung des UltraSPARC III Cu CPU-Moduls installieren. Systeme, die mit dem UltraSPARC III Cu CPU-Modul ausgeliefert werden, sind bereits mit dieser Lüfterbaugruppe bestückt.

Falls Ihr System nicht über diesen Lüfter verfügt, bestellen Sie ihn bei einem Sun-Händler oder Sun-Kundendienst.

**Hinweis:** Die Vorgängerversion der Lüfterbaugruppe (540-4434) stellt nicht die erforderliche Kühlkapazität bereit und unterstützt die UltraSPARC III Cu CPU-Module nicht.

## Erforderliche Systemsoftware und firmware

#### Systemsoftware

Für Sun Fire 280R-Systeme, die mit dem UltraSPARC III Cu CPU-Modul (CPU) mit 1,2 GHz ausgestattet sind, ist eine der folgenden Versionen der Betriebsumgebung erforderlich:

- Solaris<sup>™</sup> 8 12/02-Betriebsumgebung oder eine kompatible Solaris-Version, die den Server unterstützt
- Solaris<sup>™</sup> 9 12/02-Betriebsumgebung oder eine kompatible Solaris-Version, die den Server unterstützt

**Hinweis:** Mit dem 1,2-GHz-CPU-Modul ausgerüstete Sun Fire 280R-Systeme besitzen ein Dual-Boot-Image, das die Betriebsumgebungen Solaris 8 und Solaris 9 zur Auswahl stellt.

Sun Fire 280R-Systeme, die mit dem 1,015-GHz-CPU-Modul ausgestattet sind, erfordern die Betriebsumgebung Solaris 8 02/02 oder eine kompatible Solaris-Version, die den Server unterstützt.

Sun Fire 280R-Systeme, die mit dem 900-MHz-CPU-Modul ausgerüstet sind, erfordern die Betriebsumgebung Solaris 8 10/01 oder eine kompatible Solaris-Version, die den Server unterstützt.

Sun Fire 280R-Systeme, die mit dem 750-MHz-CPU-Modul ausgestattet sind, erfordern die Betriebsumgebung Solaris 8 10/01 oder eine kompatible Solaris-Version, die den Server unterstützt.

Ob auf Ihrem Sun Fire 280R Server die richtige Betriebsumgebungsversion installiert ist, können Sie anhand der Datei /etc/release überprüfen. Diese Datei sollte den Text "Solaris 8 1/01", "Solaris 8 10/01", "Solaris 8 2/02", "Solaris 8 12/02" oder "Solaris 9 12/02" enthalten oder eine kompatible Solaris-Nachfolgeversion nennen.

#### Systemfirmware

Die für Sun Fire 280R-Systeme geltenden Mindestanforderungen an die PROM-Firmware sind im Folgenden aufgeführt:

- Mit dem 1,2-GHz-CPU-Modul ausgestattete Sun Fire 280R-Systeme erfordern Version 4.5.21 oder höher der OpenBoot™ PROM-Firmware.
- Mit dem 900-MHz-CPU-Modul oder dem 1,015-GHz-CPU-Module ausgestattete Sun Fire 280R-Systeme erfordern Version 4.5.16 oder höher der OpenBoot™ PROM-Firmware.

Wenn Sie einen Sun Fire 280R Server betreiben, der bereits bei der Auslieferung mit einem dieser Module bestückt war, dann besitzt dessen Firmware bereits die erforderliche Version. Falls Sie ein System mit einem dieser Module aufrüsten, installieren Sie Patch 111292-12 oder höher, wodurch die Firmware auf die korrekte Version aktualisiert wird. Dieser Patch ist auf der Website SunSolve<sup>SM</sup> verfügbar.

**Hinweis:** OpenBoot PROM 4.6.6 wird vom Sun Fire 280R Server nicht unterstützt. Falls Sie OpenBoot PROM 4.6.6 installiert haben, müssen Sie diese Firmware durch eine der unterstützten Vesionen der OpenBoot PROM-Firmware ersetzen.

# <span id="page-5-0"></span>Informationen zur Vorinstallation der Solaris-Betriebsumgebung

Auf der Festplatte des Sun Fire 280R-Systems, das zusammen mit diesen Produkthinweisen ausgeliefert wird, ist bereits eine der folgenden Solaris-Betriebsumgebungen installiert:

- Mit dem 1,2-GHz-CPU-Modul ausgestattete Sun Fire 280R-Systeme verfügen über ein Dual-Boot-Image (Betriebsumgebung Solaris 8 HW 12/02 und Betriebsumgebung Solaris 9 12/02).
- Mit dem 900-MHz-CPU-Modul oder dem 1,015-GHz-CPU-Modul ausgestattete Sun Fire 280R-Systeme verfügen über die Betriebsumgebung Solaris 8 02/02.

Diese Images beinhalten zudem die Sun™ Remote System Control 2.2 (RSC)-Pakete.

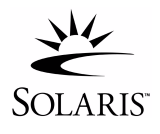

Wenn Sie nicht mit der vorinstallierten Betriebsumgebung arbeiten möchten, können Sie unter Verwendung eines der folgenden Verfahren das Image auf der Festplatte umgehen und eine andere kompatible Version der Solaris-Betriebsumgebung installieren.

Bevor Sie das System zum ersten Mal einschalten, können Sie:

- 1. eine CD mit einer kompatiblen Solaris-Betriebsumgebung in das CD-ROM-Laufwerk des Systems einlegen,
- 2. mithilfe eines von Ihnen erstellten JumpStart™-Image die Solaris Betriebsumgebung über das Netzwerk installieren.

Nähere Informationen zur Installation der Solaris-Software finden Sie in den Solaris-Installationsanweisungen in der Dokumentation zum Solaris Media Kit.

# Einrichten der Betriebsumgebung

#### **1. Schalten Sie das System ein.**

Das System sucht zuerst nach einer lokalen Boot-CD. Falls keine CD vorhanden ist, sucht das System im Netzwerk nach einem JumpStart-Installationsserver. Wird eine CD oder ein JumpStart-Server gefunden, zeigt das System eine Meldung an, die besagt, dass Sie die Installation der Betriebsumgebung von der CD oder dem JumpStart-Server innerhalb der nächsten 60 Sekunden noch anhalten können.

Ist weder eine CD noch ein JumpStart-Server vorhanden, dann geschieht, abhängig von dem im System installierten CPU-Modul, Folgendes:

Ist das System mit dem 900-MHz-CPU-Modul oder dem 1,015-GHz-CPU-Modul ausgerüstet, dann wird das vorinstallierte Image geladen.

Ist das System mit dem 1,2-GHz-CPU-Modul ausgestattet, dann müssen Sie entweder die Betriebsumgebung Solaris 8 HW 12/02 oder die Betriebsumgebung Solaris 9 12/02 auswählen. Das System lädt die gewählte Betriebsumgebung. Die andere Umgebung wird entfernt.

- **2. Überprüfen Sie, welche Softwareversion installiert ist. Sie können stattdessen eine neuere Version der Solaris-Betriebsumgebungssoftware installieren (sofern eine neuere Version verfügbar ist).**
- **3. Beantworten Sie die Fragen an der Eingabeaufforderungen während der Einrichtung der Solaris-Betriebsumgebung, indem Sie die Anweisungen auf dem Bildschirm befolgen.**

#### **4. Beantworten Sie die Fragen an der Eingabeaufforderung zur RSC-Konfiguration.**

Falls Sie diese Eingabeaufforderung mit "Ja" beantworten, werden Sie zur Eingabe der RSC-Konfigurationsdaten aufgefordert. Nach der Beantwortung dieser Eingabeaufforderungen wird RSC konfiguriert, und auf der RSC-Karte wird die korrekte RSC-Firmware installiert.

Beantworten Sie diese Eingabeaufforderung mit "Nein", wird die Einrichtung der Betriebsumgebung ohne RSC-Konfiguration fortgesetzt. Falls Sie RSC später installieren möchten, führen Sie hierzu das Skript rsc-config aus, das Sie in dem folgenden Verzeichnis finden: /usr/platform/SUNW,Sun-Fire-280R/rsc.

#### **5. Wenn das Konsolen- oder Setup-Fenster mit dem Titel "Ende" angezeigt wird, klicken Sie auf die Schaltfläche "Bestätigen".**

Das System zeigt das Anmeldefenster an, in dem Sie Benutzernamen und Kennwort eingeben können, um sich anzumelden und die Arbeit mit dem System aufzunehmen.

#### Patches zur Solaris-Betriebsumgebung

Im Fall einer Neuinstallation der Solaris-Betriebsumgebung müssen Sie unter Umständen erforderliche Patches von SunSolve beziehen. Zur Überprüfung der Grundinstallation und –konfiguration Ihres System, hat Sun das Sun<sup>SM</sup> Install Check Tool entwickelt. Dieses nur einmal zu verwendende Tool wird derzeit im Internet kostenlos angeboten. Nach Abschluss der Grundinstallation und – konfiguration des Systems können Sie mit diesem Tool die folgenden Aspekte Ihrer Sun-Hardware überprüfen:

- Patches für die Solaris-Betriebsumgebung
- Systemfirmwareversionen
- Nicht unterstützte Hardwarekonfigurationen

Das Tool erkennt potenzielle Probleme in diesen Bereichen und bietet Empfehlungen zur Lösung dieser Probleme an.

Sie müssen den Bedingungen der Lizenzvereinbarung auf der Website Sun Install Check Tool zustimmen, um das Tool ausführen zu können. Befolgen Sie die auf der Website gegebenen Anweisungen für das Herunterladen und die Benutzung des Sun Install Check Tools.

Das Sun Install Check Tool ist unter folgender Adresse verfügbar:

http://sunsolve.sun.com/pub-cgi/show.pl?target=installcheck/ installcheck

Zudem können Sie den Solaris Patch Manager zur laufenden Verwaltung von Patches einsetzen. Der in Solaris 9 neue Patch Manager bietet eine automatische Patch-Bestandsaufnahme und eine auf der Konfiguration basierende Systemanalyse, er führt eine automatische Gültigkeitprüfung der digitalen Patch-Signatur durch und kann Patch-Abhängigkeiten und die Installationsreihenfolge automatisch erkennen.

# <span id="page-8-0"></span>Anweisungen zum Einbau eines Servers in einem Sun Rack 900

Das Rackmounting Kit für den 280R Server enthält jetzt M6-Schrauben, die für den Einbau in das Sun Rack 900 bzw. den Einbau in jedes andere Gehäuse, das über nach dem metrischen Maßsystem bemessene Montagelöcher verfügt, vorgesehen sind. In Tabelle 1 sind die zusätzlichen Schrauben beschrieben.

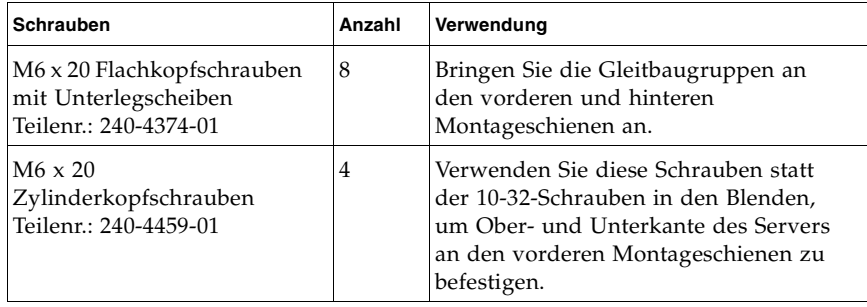

**TABELLE 1** Im Rackmounting Kit enthaltene M6-Schrauben

Wenn Sie einen Server in ein Sun Rack 900 einbauen möchten, folgen Sie den Anweisungen im *Sun Fire 280R Server Handbuch zu Installation und Rack-Montage*. Wenn in den Anweisungen 10-32-Schrauben angegeben werden, verwenden Sie die M6-Schrauben aus dem Rackmounting Kit. Verwenden Sie für die M6-Schrauben einen Kreuzschlitzschraubendreher Nr. 3.

Ersetzen Sie die unverlierbaren 10-32-Schrauben in der Frontblende durch M6 x 20 Zylinderkopfschrauben, **bevor Sie den Server in das Gehäuse einbauen.**

# <span id="page-9-0"></span>Hardwarefragen

## Klarstellung zur Angabe der Systemtiefe

(BugID 4756551)

Im *Site Planning Guide for Entry-Level Servers* (Teilenummer 816-1613) wird die Tiefe des Sun Fire 280R-Systems mit 69,21 cm (27,25 Zoll) angegeben. Diese Tiefenangabe ist korrekt, wenn die Frontblende unberücksichtigt bleibt. Einschließlich der Frontblende besitzt das System eine Tiefe von 73,8 cm (29,12 Zoll).

## PCI- (Peripheral Component Interconnect-) Kartenoptionen

Sie dürfen die folgenden optionalen PCI-Karten *nicht* im PCI-Kartensteckplatz 1 (66 MHz) installieren; bauen Sie diese Karten *nur* in den PCI-Kartensteckplatz 2, 3 oder 4 (33 MHz) ein:

- SunATM/P 155 MMF-Adapter
- SunATM/P 155 UTP5-Adapter
- SunATM/P 622 MMF-Adapter

Anweisungen zur PCI-Karteninstallation finden Sie im *Sun Fire 280R Server Wartungshandbuch*.

### Im Lieferumfang enthaltener serieller Anschlussadapter

Zum Lieferumfang des Sun Fire 280R Servers gehört ein serieller Anschlussadapter (Teilenummer 530-2889), um den einfachen Anschluss des Servers zu gewährleisten. Dieser Adapter ermöglicht es Ihnen, den seriellen RJ-45-Anschluss der Sun RSC-Karte über ein serielles RJ-45-Standardkabel direkt mit dem seriellen Anschluss einer Sun Workstation, die einen seriellen DB-25-Anschluss besitzt, zu verbinden. Mit dieser Schnittstelle können Sie zudem mehrere mit RSC-Karten ausgestattete Server mit seriellen Kabeln an einen zentralen "Terminal-Concentrator" anschließen.

Beachten Sie, dass die RSC-Karte über einen zweiten RJ-45-Stecker verfügt, der für den Anschluss eines Ethernet-Kabels (Teilenummer 530-1871) vorgesehen ist. Das Ethernet-Kabel gehört ebenfalls zum Lieferumfang. Wenn man die RSC-Karte von der Rückseite des Systems aus betrachtet, befindet sich der Ethernet-Anschluss unten, der RJ-11-Modemanschluss in der Mitte und der serielle RJ-45-Anschluss oben.

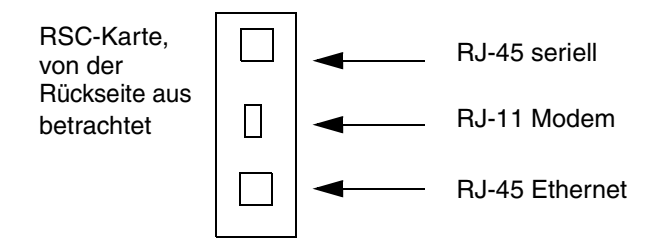

### Anweisungen zum Ein- und Ausbau von CPU-Modulen finden Sie im Chassis

Eine illustrierte Broschüre (*CPU Installation and Removal Instructions*) ist an der Luftführung befestigt, der die CPU-Module im Systemchassis abdeckt. Falls Sie ein CPU-Modul einmal ein- oder ausbauen müssen, befolgen Sie die in dieser Broschüre enthaltenen Anweisungen.

Auch das für den Aus- bzw. Einbau eines CPU-Moduls erforderliche Werkzeug (ein Drehmomentschlüssel mit Anzeige) ist im Chassis zwischen den Festplattenlaufwerken und dem DVD-ROM-Laufwerksschacht untergebracht. Die Broschüre erläutert, wie dieses Werkzeug für den Ein- und Ausbau von CPU-Modulen benutzt wird.

Im *Sun Fire 280R Server Service Manual* ist angegeben, dass ein Drehmoment-Schraubendreher im Chassis zwischen dem Festplattenlaufwerksschacht und dem DVD-ROM-Laufwerksschacht untergebracht ist. Der Drehmoment-Schraubendreher gehört allerdings nicht zum Lieferumfang dieses Systems. Daher müssen Sie statt der Anweisungen des Service Manuals die Anweisungen der Broschüre befolgen und den im Chassis befindlichen Drehmomentschlüssel mit Anzeige verwenden.

## <span id="page-11-0"></span>Softwarefragen

#### Ein- und Ausbau von Festplatten bei laufendem Systembetrieb

Nach jedem Ein- oder Ausbau eines Festplattenlaufwerks bei laufendem Systembetrieb starten Sie auf folgende Weise den Umgebungsüberwachungsprozess erneut:

Zum Neustart des Umgebungsüberwachungsprozesses picld führen Sie die folgenden Befehle als Benutzer 'root' aus:

1. Melden Sie sich als Benutzer "root" im System an. Geben Sie Folgendes ein::

```
% su
Password: passwort
```
**2. Geben Sie folgenden Befehl ein, um den Prozess** picld **zu stoppen:**

```
# /etc/init.d/picld stop
```
Falls eine Meldung auf einen Segmentierungsfehler aufmerksam macht, führen Sie Schritt 2a aus. Wird keine Meldung angezeigt, fahren Sie mit Schritt 3 fort.

**a. Geben Sie folgenden Befehl ein, um den Prozess** picld **zu beenden:**

# **pkill -KILL picld**

**3. Geben Sie folgenden Befehl ein, um einen neuen** picld**-Prozess zu starten::**

```
# /etc/init.d/picld start
```
**Der Prozess** picld **wird daraufhin korrekt gestartet.**

### Beim Einschalten wird ein Fehler wegen eines falschen Laufwerks gemeldet

Beim Einschalten des Systems wird möglicherweise ein Fehler wegen eines falschen Laufwerks gemeldet, der in der Sun RSC-Protokolldatei (RSC – Remote System Control) verzeichnet ist.

Falls der Fehler vom RSC-System stammt, können Sie ihn ignorieren, sofern das System erfolgreich mit der Solaris-Betriebsumgebung hochgefahren wird. Meistens erscheint diese falsche Fehlermeldung dann nicht mehr. Nach dem Ladevorgang können Sie die Festplatte mithilfe des Dienstprogramms fsck überprüfen.

**Hinweis:** Meldungen zu Festplattenfehlern, die von der Solaris-Betriebsumgebung ausgegeben werden, weisen auf tatsächliche Festplattenfehler hin.

Falls bei der Eingabeaufforderung ok ein Festplattenfehler gemeldet wird und das System nicht mit der Solaris-Betriebsumgebung hochgefahren wird, dann liegt möglicherweise ein Festplattenfehler vor. Überprüfen Sie das Festplattenlaufwerk mit dem OpenBoot Diagnostics Test, der im Kapitel "Diagnostics, Monitoring, and Troubleshooting" im *Sun Fire 280R Server Wartungshandbuch.* beschrieben ist.

#### RSC-Befehl rscadm resetrsc schlägt fehl

Der RSC-Befehlrscadm resetrsc schlägt fehl, wenn er nach einem Kaltstart oder nach Einschalten des Systems gegeben wird. Es handelt sich hierbei um eine bekannte Fehlerbedingung. Sie müssen das Hostsystem zurücksetzen, damit der Befehl korrekt ausgeführt wird.

Sie können das Hostsystem auf dreierlei Weise zurücksetzen. Benutzen Sie einen der folgenden Befehle:

- Rufen Sie an der Eingabeaufforderung ok den Befehl reset-all auf.
- Geben Sie an der RSC Command-Line Interpreter (CLI-)-Eingabeaufforderung den Befehl reset ein.
- Geben Sie an der Solaris CLI-Eingabeaufforderung den Befehl reboot ein.

Der RSC-Befehlrscadm resetrsc wird daraufhin korrekt ausgeführt.

## Sowohl Grafikmonitor- als auch RSC-Konsolenbenutzer haben Zugriff auf die Solaris-Betriebsumgebung

Wenn die RSC-Software im RSC-Konsolenmodus betrieben wird und ein Grafikmonitor und eine USB-Tastatur an den Server angeschlossen sind, dann können sich sowohl Benutzer der RSC-Konsole als auch Benutzer des Grafikmonitors gleichzeitig in der Solaris-Betriebsumgebung anmelden.

## Der RSC-Befehl bootmode -u diag sendet keine Boot-Ausgaben an die RSC-Konsole

Die OpenBoot PROM-Schnittstelle leitet nicht alle Konsolenmeldungen an die RSC-Konsole um, nachdem der RSC-Befehl bootmode -u diag gegeben wurde. Anweisungen zum Umleiten von Konsolenmeldungen an RSC finden Sie im *Sun™ Remote System Control (RSC) Benutzerhandbuch*.

## <span id="page-13-0"></span>Errata in der Dokumentation

#### Korrektur zur Spezifikation des PCI-Steckplatzes 4

(BugID 4450900)

In der Tabelle im Abschnitt "About Peripheral Component Interconnect (PCI) Buses" des *Sun Fire 280R Server Benutzerhandbuch* ist fälschlicherweise angegeben, dass der PCI-Steckplatz 4 eine Breite von 32 Bits besitzt und dass dort nur 32-Bit-PCI-Karten installiert werden können. Richtig ist vielmehr, dass der PCI-Steckplatz 4 eine Breite von 64 Bit hat und dass dort sowohl 32-Bit- als auch 64-Bit-PCI-Karten eingebaut werden können.